# CSE 4481 Computer Security Lab

Mark Shtern

### **INTRODUCTION**

## Security

- Our life depends on computer systems
  - Traffic control
  - Banking
  - Medical equipment
  - Internet
  - Social networks
- Growing number of attacks on computer systems

## Security

- Results from malicious attack
  - Financial loss
  - Loss of reputation
  - A drop in the value of a company's stock
  - Legal issues
- Hacker may not be a computer expert
  - Numerous attacking scripts / tools available
  - Hacker training material also available

# Statistics (2009)

- 85% of attacks were not considered highly difficult
- 96% of breaches were avoidable through simple or intermediate control
- 48% involved privileges misuse
- 86% of victims had evidence of the breach in their log files

### Course Objectives

- Hands on experience in various security topics
  - Execution of popular attacks
  - Attack prevention and risk mitigation

### **Attack Examples**

- Network (sniffing, session hijacking)
- Password Cracking
- Web
- Code injection
- Overflows (Buffer, Number)

## Defence Techniques

- Auditing
- Vulnerability scanners
- Firewalls (Network and application)
- Intrusion Preventions and Detections
- Honeypots

Orientation

#### **ATTACK LAB**

#### **Attack Lab**

- Isolated Lab accessed through an IP KVM
- Attack Lab consists of
  - Physical equipment, such as servers, workstations and network switches
  - Virtual equipment, such as virtual machines and virtual switches
- Attack Lab has monitoring software that audits student activity

#### **Attack Lab Policies**

- Physical lab equipment, such as servers, routers, workstations and switches are not to be configured, attacked or modified in any manner
- Data in the attack lab can not be copied out of the attack lab
- The attack lab user password should not be reused in other systems

#### **Attack Lab Policies**

- Students are allowed to modify, configure, or attack their private Virtual Machines only within the scope of the lab exercises
- Violation of the Attack Lab policies may be considered an Academic Integrity offence

#### Access to attack lab

- Sign the security lab agreement to get your password
- Login at <a href="https://seclab.cse.yorku.ca/">https://seclab.cse.yorku.ca/</a> / (https://seclab.cse.yorku.ca/install)
  - User name is CSE user name
- Click on vSphereClient
- Select "Use Windows session credentials"
- Click Login button

#### vLab

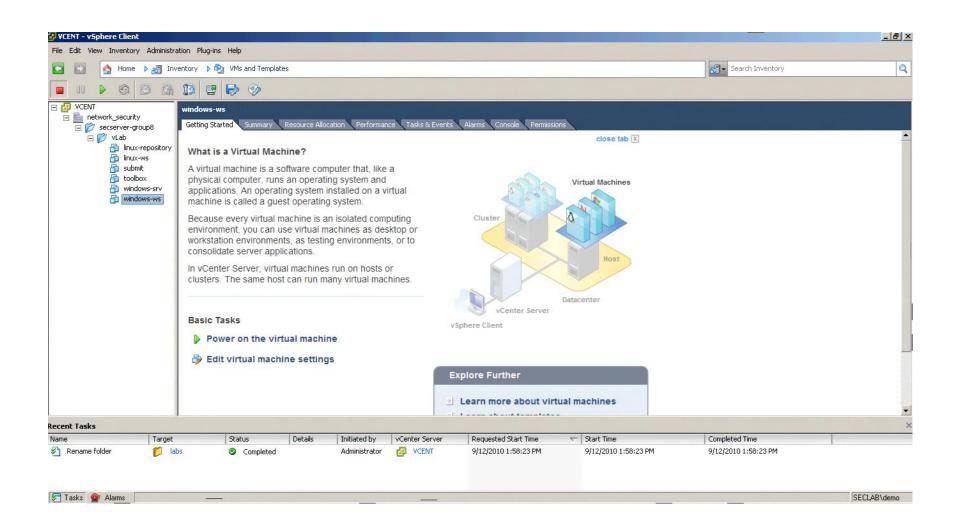

#### How to use a VM CD-ROM

- Click on CD-ROM icon
- Select CD/DVD Drive 1
- Select "Connect to ISO image on local disk"
- Browse to "C:\ISOs" folder or your private folder
- Select CD-ROM image
- Access to CDROM from VM

### How to transfer files into the lab (1)

- Create an ISO file that contains your files
  - first.iso
- Create an ISO file that contains first.iso
  - second.iso
- Click on Virtual Media and select second.iso
- Click on CDROM in Attack Lab machine and copy first.iso into Private Directory

### How to transfer files into the lab (2)

- Start vSphere Client
- Select Virtual Machine
- Connect CDROM (the media name is first.iso)
- Copy files from CDROM into Virtual Machine

# Add/Remove application

- Software package in Linux OS
  - apt-get install <package name>
  - apt-get remove <package name>
- Windows component
  - Insert Windows CD into Virtual Machine
  - Click on Add/Remove Program
  - Select/Deselect windows component

#### **ADMINISTRIVIA**

# Marking Scheme

- The performance of the students will be evaluated as a combination of
  - 7 labs (50%)
  - Term Project (35%)
  - Project presentation (5%)
  - Game (5% + bonus)
  - Participation (5%)
- One week labs are worth 5%
- Two week labs are worth 10%

#### Labs

- Lab reports and source code must be submitted before 11:59pm on the day the lab is due
- The lab report must be a short, precise and professional document (title, table of contents, page numbering etc)
- The lab report must contain sufficient evidence that you completed the lab exercise
- Code developed during the labs is expected to be simple
- Developed applications are prototypes

### Report antipattern

- Screenshots are attached
  - Figure number? Figure description?
- "I verified DNS configuration using nslookup"
  - How? Evidence?
- "I created a folder named 'xxx' and gave read/write and execute permission ..."
  - How? Evidence?
- "I developed a script ..."
  - Evidence? Script source code?

## Term Project

- Teams
  - Teams are constructed by instructor
- Project consists of four phases
  - Implementation
  - Security testing
  - Fixing security bugs
  - QA phase
- Developed application is a final product
- The project report must be a detailed, precise and professional document (title, table of contents, page numbering etc)
- Submission by team's lead only

### Report Antipattern

- Design is just a list of functions
- Design justification: "The design is flexible"
  - Why is the design flexible?
- Test case: "Run the application"
  - What are the user inputs?
    What are the expected results?

#### Game

- Development Team
  - Project presentation
- QA Team
  - Review project design
  - Penetrate other teams' projects
- IT Security
  - Secure infrastructure

### LAB 1

- Read Lab 1
- Ask questions
- Add Administrative user

- Plan
  - Develop naming schema
  - Configure Windows 2003 server
  - Promote server to Domain Controller

- Plan
  - Test Connectivity
  - Test DNS
  - Join Workstation to Domain
  - Configure users

- Plan
  - Social Engineering

# **QUESTIONS?**

### Linux Repositories

- Configure static IP address
- cat /etc/apt/sources.list
  - # Karmic 9.10
    - deb http://IP/ubuntu-karmic karmic main restricted universe multiverse
    - deb http://IP/ubuntu-karmic karmic-security main restricted universe multiverse
    - deb http://IP/ubuntu-karmic karmic-updates main restricted universe multiverse

# Linux Repositories (Cont)

- cat /etc/apt/sources.list
  - # Breezy 5.10
    - deb http://IP/ubuntu-breezy breezy main restricted universe multiverse